Since 2007, Making IT Experts & Products

### **Course: JavaScript**

Duration: 15 Hrs (Changeable) | Fees: Individual / Batch

Since 2007, Nestsoft TechnoMaster has been providing training, internships, and services in IT technologies, both online and offline, with the expertise of **over 250 industry experts**. We have delivered internships, training, and seminars to more than 50,000 students, resulting in numerous success stories. **We offer 100% placement support through JobsNEAR.in**

### **Our Courses/Internship** *1000+ Success Stories*

- Python/Django Fullstack
- Artificial Intelligence
- Machine Learning
- Data Science
- Software Testing (All)
- Wordpress, Woocommerce
- Digital Marketing, SEO
- Php/MySQL, Laravel
- Flutter, Android, IOS
- Asp.net MVC
- Web Design, Javascript
- Angular JS, React JS
- CCNA, MCSA, CCNP
- AWS, GCP, Azure
- Odoo, SalesForce, Sap
- Microsoft Excel
- Ethical Hacking

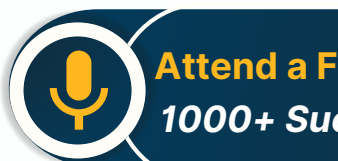

**Attend a FREE Trial Class**

**NETTOFT** 

### Syllabus on the Next Page ..

Our Head Office: Nestsoft TechnoMaster, Infopark, Cochin - 42, Kerala, India

 $\frac{1}{2}$  +91 9895490866  $\frac{1}{2}$  +91 8301010866

vioin@nestsoft.com (@) www.nestsoft.com

Our Placement Website: **JobsNEAR.in**

Since 2007, Making IT Experts & Products

#### **MODULE 1: Fundamentals of JavaScript Code**

- ❋ JavaScript methods (such as alerts)
- ❋ Variables
- ❋ The importance of quotes
- $*$  **Numbers vs. strings**
- ❋ Concatenation

### **MODULE 2: Reusing Code with Functions**

- ❋ Defining functions
- ❋ Calling functions
- ❋ Defining parameters & passing arguments
- ❋ Simple Accordion with JavaScript
- ❋ Targeting elements by ID
- ❋ Hiding & showing elements with JavaScript

### **MODULE 3: If Statements: Clearing Form Fields**

- $★$  **Testing code in the JavaScript Console**
- ❋ Getting & setting properties
- ❋ Using if statements
- $∗$  Reshowing text hints in empty form fields

MODULE 4: Introduction to JavaScript Objects & the DOM

- ❋ Intro to objects
- ❋ The global object
- ❋ Breaking open and manipulating objects

MODULE 5: Dynamically changing content with custom objects

Our Head Office: Nestsoft TechnoMaster, Infopark, Cochin - 42, Kerala, India

 $\frac{1}{2}$  +91 9895490866  $\frac{1}{2}$  +91 8301010866

vioin@nestsoft.com (@) www.nestsoft.com

NETTOF

Our Placement Website: **JobsNEAR.in**

Since 2007, Making IT Experts & Products

- $∗$  Checking the functionality of the select menu
- \* Getting the chosen value
- $*$  Dynamically changing the state name value
- ❋ Dynamically changing the rest of the values

MODULE 6: Introduction to arrays and the math object

- ❋ Creating an array
- ❋ Editing an array
- ❋ Creating an array of welcome handlings
- **\*** The math object
- ❋ Using the math object to pick random headlines

#### **MODULE 7: Introduction to for loops**

- ❋ Creating a for loop
- $*$  Using the for loop to set dropdown menus
- ❋ Clearing the menu
- ❋ Optional bonus: refining the menu selection experience

### **MODULE 8: Exploring JavaScript selectors**

- ❋ Intro to JavaScript selector
- ❋ Selecting multiple elements and elements without IDs
- $*$  Getting a specific list item
- \* Getting elements by class name
- $*$  **Getting multiple items using query selector**
- $*$  Getting a single item using query selector

Our Head Office: Nestsoft TechnoMaster, Infopark, Cochin - 42, Kerala, India

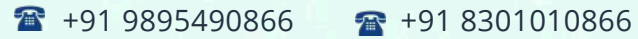

vioin@nestsoft.com (@) www.nestsoft.com

NESTIOI

Our Placement Website: **JobsNEAR.in**

Since 2007, Making IT Experts & Products

- ❋ Chaining selectors together
- ❋ Targeting elements by data attribute

MODULE 9: Photo filter website: using friendly navigation

- ❋ Creating an array to store the selector
- ❋ Getting the all button to select all filters
- ❋ Getting the rest of the buttons to select the other filters
- $∗$  Initially hiding the photos
- $★$  Getting the photos to filter

MODULE 10: Photo filter website: creating an executive filter

- ❋ Adding a checkbox to toggle executive filtering on/off
- ❋ Separating the inclusive and exclusive filter
- ❋ Writing a conditional to select the appropriate filter
- **<sup>∗</sup> Programming the exclusive filter**
- $*$  Rerunning the filter when the checkbox is toggled
- \* Improving the user experience

MODULE 11: Showing/hiding content with JQuery animation

- ❋ Getting started with JQuery
- $∗$  Running code when the document is ready
- ❋ Click events
- $*$  Using the jQuery slide toggle method
- ❋ Supporting JQuery disabled users

### **MODULE 12: Sharing JavaScript across pages**

Our Head Office: Nestsoft TechnoMaster, Infopark, Cochin - 42, Kerala, India

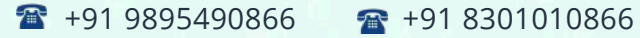

vioin@nestsoft.com (@) www.nestsoft.com

NESTSOI

Since 2007, Making IT Experts & Products

- ❋ Externalizing JavaScript
- ❋ Linking to the JavaScript file

### **MODULE 13: JQuery hover animation**

- ❋ Adding an outline with CSS
- $*$  Using the JQuery hover method
- $*$  Using the JQuery animate method

#### **MODULE 14: More advanced JQuery showing/hiding**

- $★$  **Adding animation to reveal hidden content**
- ❋ Targeting the proper div: traversing the document
- $*$  Swapping the button image with JQuery

#### **MODULE 15: JQuery lightbox: a pop-up image viewer**

- ❋ Linking the plugin files
- $*$  Initializing the pop-up
- $*$  Grouping the photos into a gallery
- \* Adding captions
- $∗$  Removing the counter
- ❋ Customizing the appearance

### **MODULE 16: JQuery cycle: a simple slideshow**

- ❋ Initial setup
- ❋ Defining what content gets cycle
- $∗$  Adding more cycles and exploring options
- $*$  Reversing the animation

Our Head Office: Nestsoft TechnoMaster, Infopark, Cochin - 42, Kerala, India

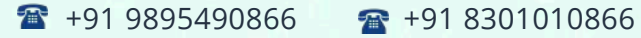

vioin@nestsoft.com (@) www.nestsoft.com

NESTIO

Training by Industry Experts

Our Placement Website: **JobsNEAR.in**

Since 2007, Making IT Experts & Products

#### **MODULE 17: JQuery cycle: adding slideshow controls**

- \* Preventing a possible "flash of unstyled content''
- $*$  Enabling the slideshow
- $★$  **Adding and customizing the controls**

### **MODULE 18: JQuery cycle: adding a pause button**

- ❋ Adding a pause/play button
- $*$  Styling the pause/play button
- ❋ Checking to see if the cycle is paused
- **<sup>₩</sup>** Making the pause/play button work

### **MODULE 19: JQuery form validation**

- $∗$  Initializing the plugin & setting options
- ❋ Customizing the error messages
- ❋ Changing the location of the error messages
- $∗$  Styling the error messages

### **MODULE 20: JQuery Image Carousel**

- $*$  Linking to the plugin files
- ❋ Creating the carousel
- ❋ Styling the carousel
- $*$  An easy way to add prev & next buttons
- $★$  **Adding custom prev & next buttons**
- $∗$  Setting how many items are shown

Our Head Office: Nestsoft TechnoMaster, Infopark, Cochin - 42, Kerala, India

 $\frac{1}{2}$  +91 9895490866  $\frac{1}{2}$  +91 8301010866

vioin@nestsoft.com (@) www.nestsoft.com

NESTIOE

Our Placement Website: **JobsNEAR.in**

Since 2007, Making IT Experts & Products

(Click on Course for more details)

**Course: JavaScript**

**Duration: 15 Hrs (Changeable) | Fees: Individual / Batch**

### **[- Th](https://www.technomaster.in/javascript-training-in-kerala)ank You -**

N.B:This syllabus is not final and can be customized as per requirements / updates.

Our Head Office: Nestsoft TechnoMaster, Infopark, Cochin - 42, Kerala, India

 $\bullet$  +91 9895490866  $\bullet$  +91 8301010866

vioin@nestsoft.com @ www.nestsoft.com

Our Placement Website: **JobsNEAR.in**